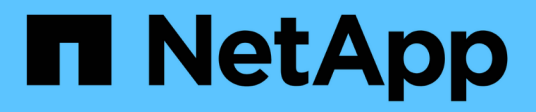

## **Ubuntu**

SAN hosts and cloud clients

NetApp March 29, 2024

This PDF was generated from https://docs.netapp.com/fr-fr/ontap-sanhost/nvme\_ubuntu\_2204.html on March 29, 2024. Always check docs.netapp.com for the latest.

# **Sommaire**

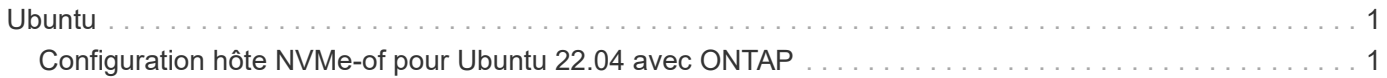

# <span id="page-2-0"></span>**Ubuntu**

## <span id="page-2-1"></span>**Configuration hôte NVMe-of pour Ubuntu 22.04 avec ONTAP**

NVMe over Fabrics (NVMe-of), y compris NVMe over Fibre Channel (NVMe/FC) et d'autres moyens de transport, est pris en charge avec Ubuntu 22.04 avec ANA (Asymmetric Namespace Access). Dans les environnements NVMe-of, ANA est l'équivalent des chemins d'accès multiples ALUA dans les environnements iSCSI et FC. Il est implémenté avec les chemins d'accès multiples NVMe intégrés au noyau.

La prise en charge suivante est disponible pour la configuration hôte NVMe-of pour Ubuntu 22.04 avec ONTAP :

- Le plug-in NetApp du package nvme-cli natif affiche les détails des ONTAP pour les namespaces NVMe/FC.
- Utilisation du trafic existant NVMe et SCSI sur le même hôte sur un adaptateur de bus hôte (HBA) donné, sans les paramètres dm-multipathing explicites pour empêcher la demande d'espaces de noms NVMe.

Pour plus d'informations sur les configurations prises en charge, reportez-vous au ["Matrice d'interopérabilité](https://mysupport.netapp.com/matrix/) [NetApp".](https://mysupport.netapp.com/matrix/)

## **Caractéristiques**

Ubuntu 22.04 dispose par défaut d'un multipath NVMe intégré au noyau activé pour les namespaces NVMe. Par conséquent, il n'est pas nécessaire de définir des paramètres explicites.

## **Limites connues**

Le démarrage SAN à l'aide du protocole NVMe-of n'est pas pris en charge pour le moment.

## **Validation des versions logicielles**

Vous pouvez utiliser la procédure suivante pour valider les versions minimales du logiciel Ubuntu 22.04 prises en charge.

#### **Étapes**

1. Installez Ubuntu 22.04 sur le serveur. Une fois l'installation terminée, vérifiez que vous exécutez le noyau Ubuntu 22.04 spécifié :

```
# uname -r
```
**Exemple de sortie :**

5.15.0-101-generic

2. Installer le nvme-cli groupe :

# apt list | grep nvme

**Exemple de sortie :**

nvme-cli/jammy-updates,now 1.16-3ubuntu0.1 amd64

3. Sur l'hôte Ubuntu 22.04, vérifiez la chaîne hostnqn à l'adresse /etc/nvme/hostnqn:

```
# cat /etc/nvme/hostnqn
```
#### **Exemple de sortie**

```
nqn.2014-08.org.nvmexpress:uuid:063a9fa0-438a-4737-b9b4-95a21c66d041
```
4. Vérifiez que le hostnqn la chaîne correspond au hostnqn Chaîne du sous-système correspondant sur la baie ONTAP :

::> vserver nvme subsystem host show -vserver vs\_106\_fc\_nvme

**Exemple de sortie :**

Vserver Subsystem Host NQN ----------- --------------- --------------------------------------------------------- vs 106 fc nvme ub 106 nqn.2014-08.org.nvmexpress:uuid:c04702c8-e91e-4353-9995-ba4536214631

> Si le hostnqn les chaînes ne correspondent pas, utilisez le vserver modify commande pour mettre à jour le hostnqn Chaîne sur le sous-système de matrice ONTAP correspondant à hostnqn chaîne de /etc/nvme/hostnqn sur l'hôte.

### **Configurez NVMe/FC**

Vous pouvez configurer NVMe/FC pour les cartes Broadcom/Emulex ou Marvell/Qlogic.

### **Broadcom/Emulex**

#### **Étapes**

1. Vérifiez que vous utilisez le modèle de carte pris en charge.

```
# cat /sys/class/scsi_host/host*/modelname
```
**Exemple de sortie :**

LPe36002-M64 LPe36002-M64

# cat /sys/class/scsi\_host/host\*/modeldesc

**Exemple de sortie :**

```
Emulex LPe36002-M64 2-Port 64Gb Fibre Channel Adapter
Emulex LPe36002-M64 2-Port 64Gb Fibre Channel Adapter
```
2. Vérifiez que vous utilisez la carte Broadcom recommandée lpfc micrologiciel et pilote de boîte de réception.

```
# cat /sys/class/scsi_host/host*/fwrev
14.2.673.40, sli-4:6:d
14.2.673.40, sli-4:6:d
# cat /sys/module/lpfc/version
0: 14.0.0.4
```
Pour obtenir la liste la plus récente des versions de pilote de carte et de micrologiciel prises en charge, reportez-vous à la section ["Matrice d'interopérabilité NetApp".](https://mysupport.netapp.com/matrix/)

3. Vérifiez-le lpfc\_enable\_fc4\_type est défini sur 3:

```
# cat /sys/module/lpfc/parameters/lpfc_enable_fc4_type
3
```
4. Vérifier que les ports initiateurs sont opérationnels et que les LIFs cibles sont visibles :

```
# cat /sys/class/fc_host/host*/port_name
0x100000109bf0447c
0x100000109bf0447b
# cat /sys/class/fc_host/host*/port_state
Online
Online
# cat /sys/class/scsi_host/host*/nvme_info
         NVME Initiator Enabled
XRI Dist lpfc1 Total 6144 IO 5894 ELS 250
NVME LPORT lpfc1 WWPN x100000109bf0447c WWNN x200000109bf0447c DID
x022300 ONLINE
NVME RPORT WWPN x200cd039eaa8138b WWNN x200ad039eaa8138b DID
x021509 TARGET DISCSRVC ONLINE
NVME RPORT WWPN x2010d039eaa8138b WWNN x200ad039eaa8138b DID
x021108 TARGET DISCSRVC ONLINE
NVME Statistics
LS: Xmt 000000000e Cmpl 000000000e Abort 00000000
LS XMIT: Err 00000000 CMPL: xb 00000000 Err 00000000
Total FCP Cmpl 0000000000005238 Issue 000000000000523a OutIO
0000000000000002
          abort 00000000 noxri 00000000 nondlp 00000000 qdepth
00000000 wgerr 00000000 err 00000000
FCP CMPL: xb 00000000 Err 00000000
NVME Initiator Enabled
XRI Dist lpfc0 Total 6144 IO 5894 ELS 250
NVME LPORT lpfc0 WWPN x100000109bf0447b WWNN x200000109bf0447b DID
x022600 ONLINE
NVME RPORT WWPN x200bd039eaa8138b WWNN x200ad039eaa8138b DID
x021409 TARGET DISCSRVC ONLINE
NVME RPORT WWPN x200fd039eaa8138b WWNN x200ad039eaa8138b DID
x021008 TARGET DISCSRVC ONLINE
NVME Statistics
LS: Xmt 000000000e Cmpl 000000000e Abort 00000000
LS XMIT: Err 00000000 CMPL: xb 00000000 Err 00000000
Total FCP Cmpl 000000000000523c Issue 000000000000523e OutIO
0000000000000002
          abort 00000000 noxri 00000000 nondlp 00000000 qdepth
00000000 wqerr 00000000 err 00000000
FCP CMPL: xb 00000000 Err 00000000
```
**Adaptateur FC Marvell/QLogic pour NVMe/FC Étapes**

1. Le pilote natif de boîte de réception qla2xxx inclus dans le noyau Ubuntu 22.04 GA a les derniers correctifs en amont essentiels pour le support ONTAP. Vérifiez que vous exécutez les versions du pilote de carte et du micrologiciel prises en charge :

# cat /sys/class/fc\_host/host\*/symbolic\_name

#### **Exemple de sortie**

QLE2872 FW: v9.14.02 DVR: v10.02.06.200-k QLE2872 FW: v9.14.02 DVR: v10.02.06.200-k

2. Vérifiez-le q12xnvmeenable est défini. L'adaptateur Marvell peut ainsi fonctionner en tant qu'initiateur NVMe/FC :

```
# cat /sys/module/qla2xxx/parameters/ql2xnvmeenable
1
```
#### **Activer les E/S de 1 Mo (en option)**

ONTAP signale une taille DE transfert MAX Data de 8 DANS les données Identify Controller, ce qui signifie que la taille maximale des demandes d'E/S peut atteindre 1 Mo. Toutefois, pour émettre des demandes d'E/S d'une taille de 1 Mo pour un hôte Broadcom NVMe/FC, vous devez augmenter le 1pfc valeur du lpfc sg seg cnt à 256 à partir de la valeur par défaut de 64.

#### **Étapes**

1. Réglez le 1pfc sg seg cnt paramètre à 256.

# cat /etc/modprobe.d/lpfc.conf options lpfc lpfc\_sg\_seg\_cnt=256

- 2. Exécutez un dracut -f et redémarrez l'hôte.
- 3. Vérifiez-le lpfc sg seg cnt est 256.

```
# cat /sys/module/lpfc/parameters/lpfc_sg_seg_cnt
256
```
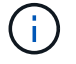

Cela ne s'applique pas aux hôtes NVMe/FC Qlogic.

## **Configurez NVMe/TCP**

NVMe/TCP ne dispose pas de la fonctionnalité de connexion automatique. Par conséquent, si un chemin tombe en panne et n'est pas rétabli dans le délai par défaut de 10 minutes, NVMe/TCP ne peut pas se reconnecter automatiquement. Pour éviter une temporisation, vous devez définir la période de nouvelle tentative pour les événements de basculement sur incident à au moins 30 minutes.

#### **Étapes**

1. Vérifiez que le port initiateur peut récupérer les données de la page de journal de découverte sur les LIF NVMe/TCP prises en charge :

nvme discover -t tcp -w host-traddr -a traddr

**Exemple de sortie :**

```
# nvme discover -t tcp -w 10.10.11.47-a 10.10.10.122
Discovery Log Number of Records 8, Generation counter 10
=====Discovery Log Entry 0======
trtype: tcp
adrfam: ipv4
subtype: current discovery subsystem
treq: not specified
portid: 0
trsvcid: 8009
subnqn: nqn.1992-
08.com.netapp:sn.bbfb4ee8dfb611edbd07d039ea165590:discovery
traddr: 10.10.10.122
eflags: explicit discovery connections, duplicate discovery information
sectype: none
=====Discovery Log Entry 1======
trtype: tcp
adrfam: ipv4
subtype: current discovery subsystem
treq: not specified
portid: 1
trsvcid: 8009
subnqn: nqn.1992
08.com.netapp:sn.bbfb4ee8dfb611edbd07d039ea165590:discovery
traddr: 10.10.10.124
eflags: explicit discovery connections, duplicate discovery information
sectype: none
=====Discovery Log Entry 2======
trtype: tcp
```
2. Vérifier que les autres combinaisons de LIF cible-initiateur NVMe/TCP peuvent récupérer correctement les

données de la page de journal de découverte :

nvme discover -t tcp -w host-traddr -a traddr

#### **Exemple de sortie :**

```
#nvme discover -t tcp -w 10.10.10.47 -a 10.10.10.122
#nvme discover -t tcp -w 10.10.10.47 -a 10.10.10.124
#nvme discover -t tcp -w 10.10.11.47 -a 10.10.11.122
#nvme discover -t tcp -w 10.10.11.47 -a 10.10.11.
```
3. Exécutez la commande nvme Connect-all sur toutes les LIF cible-initiateur NVMe/TCP prises en charge sur les nœuds, et définissez le délai d'expiration de la perte du contrôleur pendant au moins 30 minutes ou 1800 secondes :

nvme connect-all -t tcp -w host-traddr -a traddr -l 1800

#### **Exemple de sortie :**

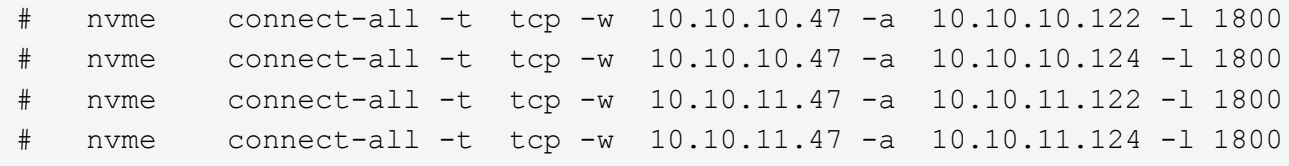

#### **Validez la spécification NVMe-of**

La procédure suivante permet de valider la NVME-of.

#### **Étapes**

1. Vérifiez que le chemin d'accès multiples NVMe intégré au noyau est activé :

```
# cat /sys/module/nvme_core/parameters/multipath
Y
```
2. Vérifiez que les paramètres NVMe-of appropriés (par exemple, modèle défini sur contrôleur NetApp ONTAP et iopole d'équilibrage de la charge sur round-Robin) pour les espaces de noms ONTAP respectifs reflètent correctement l'hôte :

```
# cat /sys/class/nvme-subsystem/nvme-subsys*/model
NetApp ONTAP Controller
NetApp ONTAP Controller
```

```
# cat /sys/class/nvme-subsystem/nvme-subsys*/iopolicy
round-robin
round-robin
```
3. Vérifiez que les espaces de noms sont créés et correctement découverts sur l'hôte :

```
# nvme list
```
#### **Exemple de sortie :**

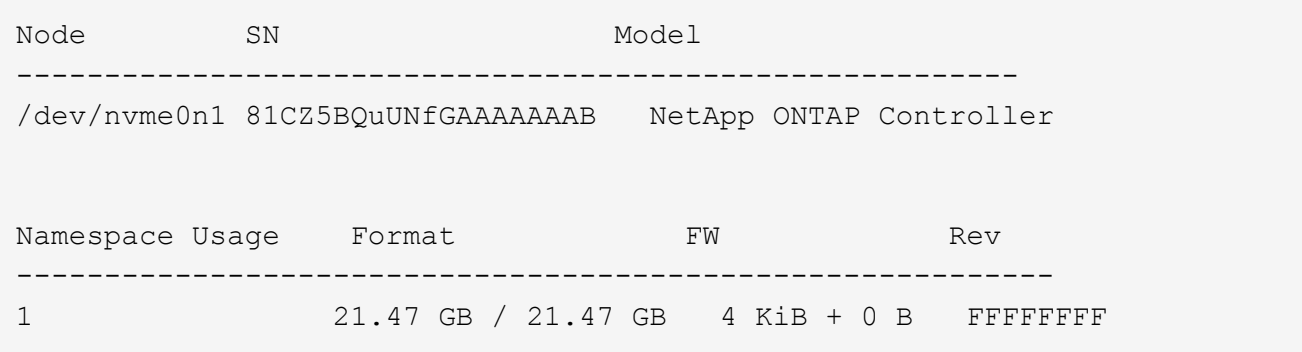

4. Vérifiez que l'état du contrôleur de chaque chemin est actif et que l'état ANA est correct :

#### **NVMe/FC**

# nvme list-subsys /dev/nvme0n1

#### **Exemple de sortie :**

```
nvme-subsys4 - NQN=nqn.1992-
08.com.netapp:sn.8763d311b2ac11ed950ed039ea951c46:subsystem. ub_106
\setminus+- nvme1 fc traddr=nn-0x20a6d039ea954d17:pn-
0x20a7d039ea954d17,host_traddr=nn-0x200000109b1b95ef:pn-
0x100000109b1b95ef live optimized
+- nvme2 fc traddr=nn-0x20a6d039ea954d17:pn-
0x20a8d039ea954d17,host_traddr=nn-0x200000109b1b95f0:pn-
0x100000109b1b95f0 live optimized
+- nvme3 fc traddr=nn-0x20a6d039ea954d17:pn-
0x20aad039ea954d17,host_traddr=nn-0x200000109b1b95f0:pn-
0x100000109b1b95f0 live non-optimized
+- nvme5 fc traddr=nn-0x20a6d039ea954d17:pn-
0x20a9d039ea954d17,host_traddr=nn-0x200000109b1b95ef:pn-
0x100000109b1b95ef live non-optimized
```
#### **NVME/TCP**

# nvme list-subsys /dev/nvme1n1

#### **Exemple de sortie :**

```
nvme-subsys1 - NQN=nqn.1992- 08.com.netapp:sn.
bbfb4ee8dfb611edbd07d039ea165590:subsystem.rhel_tcp_95
+- nvme1 tcp
traddr=10.10.10.122, trsvcid=4420, host traddr=10.10.10.47, src addr=10
.10.10.47 live
+- nvme2 tcp
traddr=10.10.10.124,trsvcid=4420,host_traddr=10.10.10.47,src_addr=10
.10.10.47 live
+- nvme3 tcp
traddr=10.10.11.122, trsvcid=4420, host traddr=10.10.11.47, src addr=10
.10.11.47 live
+- nvme4 tcp
traddr=10.10.11.124, trsvcid=4420, host traddr=10.10.11.47, src addr=10
.10.11.47 live
```
5. Vérifier que le plug-in NetApp affiche les valeurs correctes pour chaque périphérique d'espace de noms ONTAP :

#### **Colonne**

# nvme netapp ontapdevices -o column

#### **Exemple de sortie :**

```
Device Vserver Namespace Path
----------------------- ------------------------------
/dev/nvme0n1 co_iscsi_tcp_ubuntu /vol/vol1/ns1
NSID UUID Size
   ------------------------------------------------------------
1 79c2c569-b7fa-42d5-b870-d9d6d7e5fa84 21.47GB
```
#### **JSON**

```
# nvme netapp ontapdevices -o json
```
#### **Exemple de sortie**

```
{
"ONTAPdevices" : [
{
"Device" : "/dev/nvme0n1",
"Vserver" : "co_iscsi_tcp_ubuntu",
"Namespace_Path" : "/vol/nvmevol1/ns1",
"NSID" : 1,"UUID" : "79c2c569-b7fa-42d5-b870-d9d6d7e5fa84",
"Size" : "21.47GB",
"LBA_Data_Size" : 4096,
"Namespace Size" : 5242880
},
]
}
```
## **Problèmes connus**

Il ne s'agit pas de problèmes connus pour la configuration hôte NVMe-of pour Ubuntu 22.04 avec la version ONTAP.

#### **Informations sur le copyright**

Copyright © 2024 NetApp, Inc. Tous droits réservés. Imprimé aux États-Unis. Aucune partie de ce document protégé par copyright ne peut être reproduite sous quelque forme que ce soit ou selon quelque méthode que ce soit (graphique, électronique ou mécanique, notamment par photocopie, enregistrement ou stockage dans un système de récupération électronique) sans l'autorisation écrite préalable du détenteur du droit de copyright.

Les logiciels dérivés des éléments NetApp protégés par copyright sont soumis à la licence et à l'avis de nonresponsabilité suivants :

CE LOGICIEL EST FOURNI PAR NETAPP « EN L'ÉTAT » ET SANS GARANTIES EXPRESSES OU TACITES, Y COMPRIS LES GARANTIES TACITES DE QUALITÉ MARCHANDE ET D'ADÉQUATION À UN USAGE PARTICULIER, QUI SONT EXCLUES PAR LES PRÉSENTES. EN AUCUN CAS NETAPP NE SERA TENU POUR RESPONSABLE DE DOMMAGES DIRECTS, INDIRECTS, ACCESSOIRES, PARTICULIERS OU EXEMPLAIRES (Y COMPRIS L'ACHAT DE BIENS ET DE SERVICES DE SUBSTITUTION, LA PERTE DE JOUISSANCE, DE DONNÉES OU DE PROFITS, OU L'INTERRUPTION D'ACTIVITÉ), QUELLES QU'EN SOIENT LA CAUSE ET LA DOCTRINE DE RESPONSABILITÉ, QU'IL S'AGISSE DE RESPONSABILITÉ CONTRACTUELLE, STRICTE OU DÉLICTUELLE (Y COMPRIS LA NÉGLIGENCE OU AUTRE) DÉCOULANT DE L'UTILISATION DE CE LOGICIEL, MÊME SI LA SOCIÉTÉ A ÉTÉ INFORMÉE DE LA POSSIBILITÉ DE TELS DOMMAGES.

NetApp se réserve le droit de modifier les produits décrits dans le présent document à tout moment et sans préavis. NetApp décline toute responsabilité découlant de l'utilisation des produits décrits dans le présent document, sauf accord explicite écrit de NetApp. L'utilisation ou l'achat de ce produit ne concède pas de licence dans le cadre de droits de brevet, de droits de marque commerciale ou de tout autre droit de propriété intellectuelle de NetApp.

Le produit décrit dans ce manuel peut être protégé par un ou plusieurs brevets américains, étrangers ou par une demande en attente.

LÉGENDE DE RESTRICTION DES DROITS : L'utilisation, la duplication ou la divulgation par le gouvernement sont sujettes aux restrictions énoncées dans le sous-paragraphe (b)(3) de la clause Rights in Technical Data-Noncommercial Items du DFARS 252.227-7013 (février 2014) et du FAR 52.227-19 (décembre 2007).

Les données contenues dans les présentes se rapportent à un produit et/ou service commercial (tel que défini par la clause FAR 2.101). Il s'agit de données propriétaires de NetApp, Inc. Toutes les données techniques et tous les logiciels fournis par NetApp en vertu du présent Accord sont à caractère commercial et ont été exclusivement développés à l'aide de fonds privés. Le gouvernement des États-Unis dispose d'une licence limitée irrévocable, non exclusive, non cessible, non transférable et mondiale. Cette licence lui permet d'utiliser uniquement les données relatives au contrat du gouvernement des États-Unis d'après lequel les données lui ont été fournies ou celles qui sont nécessaires à son exécution. Sauf dispositions contraires énoncées dans les présentes, l'utilisation, la divulgation, la reproduction, la modification, l'exécution, l'affichage des données sont interdits sans avoir obtenu le consentement écrit préalable de NetApp, Inc. Les droits de licences du Département de la Défense du gouvernement des États-Unis se limitent aux droits identifiés par la clause 252.227-7015(b) du DFARS (février 2014).

#### **Informations sur les marques commerciales**

NETAPP, le logo NETAPP et les marques citées sur le site<http://www.netapp.com/TM>sont des marques déposées ou des marques commerciales de NetApp, Inc. Les autres noms de marques et de produits sont des marques commerciales de leurs propriétaires respectifs.